#### IBM PS/2 8511 and 8518 Color Displays HMS Book Cover

COVER Book Cover

-----

IBM Personal System/2 8511 and 8518 Color Displays Hardware Maintenance - Service supplement

Document Number S41G-2925-00

Part Number 41G2925

\_\_\_\_\_\_

# IBM PS/2 8511 and 8518 Color Displays HMS Table of Contents

| CONTENTS Table | of Contents                                  |
|----------------|----------------------------------------------|
| COVER          | Book Cover                                   |
| CONTENTS       | Table of Contents                            |
| FIGURES        | Figures                                      |
| FRONT_1        | Notices                                      |
| 1.0            | Diagnostic Guide                             |
| 1.1            | Initial Checks                               |
| 1.1.1          | Visual check 0100                            |
| 1.1.2          | Power check 0110                             |
| 1.2            | Self-Test                                    |
| 1.3            | Basic Function Checks                        |
| 1.4            | Pattern Checks                               |
| 2.0            | Alignment Procedures                         |
| 2.1            | Test Equipment                               |
| 2.1.1          | Setup of Test Equipment                      |
| 2.2            | Maintenance Controls and Internal Connectors |
| 2.2.1          | Analog Card - Potentiometers                 |
| 2.2.2          | Connectors - Internal                        |
| 2.2.3          | EHT Transformer                              |
| 2.2.4          | Video Card - Potentiometers                  |
| 2.3            | Preliminary Steps                            |
| 2.4            | Geometry                                     |
| 2.5            | Video Levels and Cutoff Voltages             |
| 2.5.1          | Procedure Using a Color Analyzer             |
| 2.6            | Focus                                        |
| 2.7            | Degaussing                                   |
| 3.0            | Tools and Test Equipment                     |
| 3.1            | Test Equipment Setup                         |
| 3.2            | 8511 Color Display Parts                     |
| 3.3            | Color Display 8518 Parts                     |
| 3.4            | Notes:                                       |
| 3.4.1          | RID Tag                                      |

#### IBM PS/2 8511 and 8518 Color Displays HMS Figures

#### FIGURES Figures

- 1. Analog and Video Cards: High Voltage Areas
- Self-Test Pattern 1.2
   Analog and Video Cards 2.2
- 4. Video Card, Gain and Cutoff Controls 2.2.4 5. Test Equipment Setup 3.1

March 1992

This pamphlet contains display test information and a parts listing for  $\ensuremath{\mathsf{I}}$ the IBM Personal System/2 8511 and 8518 Color Displays.

It is intended to be used with the IBM Personal System/2 Hardware  ${\it Maintenance Service} \ ({\it part number 15F2200}\,,\ {\it form number S15F-2200}\,)\,.$ 

Refer to the Hardware Maintenance Service General Information for the following information:

General safety Electrical safety Safety inspection guide.

Part Number 41G2925 Form Number S41G-2925-00

| Copyright International Business Machines Corporation 1992. All rights reserved.

### IBM PS/2 8511 and 8518 Color Displays HMS Notices

FRONT 1 Notices

References in this publication to IBM products, programs, or services do not imply that IBM intends to make these available in all countries in which IBM operates.

Any reference to an IBM licensed program or other IBM product in this publication is not intended to state or imply that only the IBM program or other product may be used. Any functionally equivalent program that does not infringe any IBM intellectual property rights may be used instead of the IBM product. Evaluation and verification of operation in conjunction with other products, except those expressly designated by IBM, is the user's responsibility.

IBM may have patents or pending patent applications covering subject matter in this document. The furnishing of this document does not give you any license to these patents. You can send license enquiries to the IBM Director of Commercial Relations, IBM Corporation, Purchase, NY 10577.

The warranty terms and conditions applicable in the country of purchase in respect of an IBM product are available from the supplier. Please retain them with your proof of purchase.

The following terms, denoted by a star ((\*)), used in this publication, are trademarks or service marks of the IBM Corporation in the United States or other countries:

IBM Personal System/2 PS/2

The following terms, denoted by a double star ((\*\*)), used in this publication, are trademarks or service marks of other companies:

Minolta Minolta Corporation

Torx Textron Incorporated

No statements contained in this documentation shall affect the statutory rights of consumers.

## IBM PS/2 8511 and 8518 Color Displays HMS Diagnostic Guide

#### 1.0 Diagnostic Guide

This section describes the procedures for diagnosing and correcting problems on the Color Display. Instructions on how to adjust the display are included.

Refer to the  $IBM\ Personal\ System/2\ 8511$  and  $8518\ Color\ Displays\ Hardware\ Maintenance\ Reference$  for details of how to get access to the controls on the video assembly.

#### DANGER

| Some areas of the analog and video card assembly (shown shaded in | Figure 1) carry high voltages. |

#### CAUTION:

Use extreme caution when making adjustments with the display powered on; these adjustments should not be performed unattended.

The display must never be left unattended with the covers removed and powered on in a customer environment.

DO NOT adjust RV100 (factory adjustment only).

To prevent electrical shock, power off the display and disconnect the power cord before you change any part.

High voltages may remain on the anode of the CRT after the display is powered off. Discharge in accordance with CRT safety instructions.

CRTs are under vacuum. All persons working near an exposed CRT must wear safety glasses and long-sleeved clothing (or comparable protection).

#### PICTURE 1

Figure 1. Analog and Video Cards: High Voltage Areas

#### Subtopics

- 1.1 Initial Checks
- 1.2 Self-Test
- 1.3 Basic Function Checks
- 1.4 Pattern Checks

#### IBM PS/2 8511 and 8518 Color Displays HMS Initial Checks

#### 1.1 Initial Checks

The initial checks, visual and power, confirm whether or not the display is ready for operation.  $\,$ 

Subtopics 1.1.1 Visual check 0100

1.1.2 Power check 0110

# IBM PS/2 8511 and 8518 Color Displays HMS Visual check 0100

\_\_\_\_\_

Go to Power check.

#### IBM PS/2 8511 and 8518 Color Displays HMS Power check 0110

#### 1.1.2 Power check 0110

**Note:** If you change the card tray assembly or the Integrated Tube Component (ITC), you must then check all the adjustments for the display.

|001|

- Remove the power cord from the power outlet, and then from the display.
- Set the power switch to On and to Off several times.

#### DOES THE POWER SWITCH OPERATE NORMALLY?

- Set the power switch to Off.
- Connect a power cord (that is known to be good) to the display and then to the electrical power outlet.
- Set the power switch to On.

#### IS THE POWER LED ON?

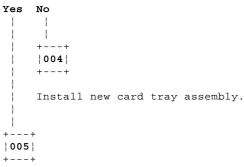

Continue with Self-Test.

\_\_\_\_\_

#### IBM PS/2 8511 and 8518 Color Displays HMS Self-Test

#### 1.2 Self-Test

The display must be powered on for five minutes before starting the test.

- Power off the display.
   Ensure that the signal cable is disconnected.
   Power on the display.
- 4. Set the contrast and brightness controls to maximum (from left to right).
- 5. The self-test pattern on the screen should be a full white raster (a pattern of horizontal scanned lines) with a black border 2 mm to 20 mm  $\,$ (0.08 in. to 0.79 in.). The black border may not be on all four sides.
- 6. If the self-test pattern does not appear, go to "Basic Function Checks" in topic 1.3.

PICTURE 2

Figure 2. Self-Test Pattern

# IBM PS/2 8511 and 8518 Color Displays HMS Basic Function Checks

#### 1.3 Basic Function Checks

Basic functions can be checked using the self-test raster.

Refer to "Alignment Procedures" in topic 2.0 when adjustments are required after replacing components.

Refer to the IBM Personal System/2 8511 and 8518 Color Displays Hardware Maintenance Reference for removal and replacement procedures.

| Symptom                                                        | Action                                                                                                    |
|----------------------------------------------------------------|----------------------------------------------------------------------------------------------------|
| Any problems.                                                  | First, check all connections and                                                                                                    |
| Green LED lit but test raster<br>  missing.<br>                | Adjust G2 control clockwise until  <br>test raster appears AGAINST  <br>background raster. If no raster  <br>appears, replace ITC.                                                                                                    |
| Test raster is not white.                                      | Adjust gain controls for missing   colors. If colors reappear,   reset color point of ITC.   Otherwise replace ITC.                                                                                                    |
| Background raster is not white.                                | Adjust cutoff controls for missing colors. If colors reappear, reset color point of ITC. Otherwise replace ITC.                                                                                                    |
| Test raster scan is collapsed<br>  horizontally or vertically. | If partially collapsed, adjust as appropriate. If fully collapsed, appropriate if fully collapsed, appropriate if the collapsed if the collapsed is a collapsed if the collapsed is a collapsed if the collapsed is a collapsed if the collapsed is a collapsed if the collapsed is a collapsed if the collapsed is a collapsed if the collapsed is a collapsed in the collapsed is a collapsed in the collapsed is a collapsed in the collapsed is a collapsed in the collapsed is a collapsed in the collapsed is a collapsed in the collapsed is a collapsed in the collapsed in the collapsed is a collapsed in the collapsed in the collapsed is a collapsed in the collapsed in the collapsed is a collapsed in the collapsed in the colla |

Note: The integrated tube component (ITC) includes the CRT, yoke assembly, and associated components. The card tray assembly includes the video, analog, control, and ac inlet cards.

## IBM PS/2 8511 and 8518 Color Displays HMS Pattern Checks

#### 1.4 Pattern Checks

These symptoms relate to operating the display with a crosshatch pattern displayed.

Before starting any checks, ensure that all plugs and connectors are positioned correctly and securely.

Refer to "Alignment Procedures" in topic  $2.0\ \mathrm{when}\ \mathrm{adjustments}$  are required.

Refer to the IBM Personal System/2 8511 and 8518 Color Displays Hardware Maintenance Reference for removal and replacement procedures.

| +<br>  Symptom                                                                                                   | Action                                                                                                    |
|----------------------------------------------------------------------------------------------------|----------------------------------------------------------------------------------------------------|
| Displayed image<br>  width is too large<br>  or too small.                                                       | Adjust RV303. If symptom persists, replace card tray assembly.                                                                                                    |
| Displayed image<br>  height is too large<br>  or too small.                                                      | Adjust RV400. If symptom persists, replace card tray assembly.                                                                                                    |
| Color purity of displayed image is poor.                                                                         | Check degauss circuit. Ensure that P100 is connected. Power off for 30 minutes. Power on again to check degauss action. If symptom persists, replace card tray assembly.  ITC defective. Replace ITC. |
| +                                                                                                    |                                                                                                    |
| Contrast or<br>  brightness controls<br>  are not working.                                                       | Check connections between P400 and P802. If good, replace card tray assembly.                                                                                                    |
| Maximum or minimum<br>  white is poor.                                                                           | Video color point is not set. Adjust as   appropriate.                                                                                                    |
| East west pincushion<br>  correction (EWPCC)<br>  is poor (vertical<br>  lines are bowed or<br>  barrel shaped). | Adjust RV302 for optimum vertical lines. If this is not possible, replace the card tray assembly.                                                                                                    |
| No horizontal or<br>  vertical<br>  synchronization.                                                             | If good with test raster (signal cable disconnected), replace signal cable.                                                                                                    |
| One or more colors missing.                                                                                      |                                                                                                    |
| Displayed image does<br>  not synchronize<br>  horizontally.                                                     | Ensure that P300 is connected. If symptom persists, replace card tray assembly.                                                                                                    |
|                                                                                                    | Ensure that P300 is connected. If symptom persists, replace card tray assembly.                                                                                                    |
| Displayed image is<br>  not centered<br>  horizontally.                                                          | Adjust RV304. If image cannot be centered,   centering circuit is faulty. Replace card tray   assembly.                                                                                               |
| +                                                                                                    | ·                                                                                                    |
| Displayed image<br>  height varies<br>  excessively between<br>  modes.                                          | Height selection circuit is faulty. Replace card tray assembly.                                                                                                    |
| Displayed image<br>  appears broken up<br>  horizontally.                                                        | Width regulation is unstable. Ensure that P300   is connected. If symptom persists, replace   card tray assembly.                                                                                     |

# IBM PS/2 8511 and 8518 Color Displays HMS Alignment Procedures

### 2.0 Alignment Procedures

CAUTION:

Use extreme caution when making adjustments with the display powered on; these adjustments should not be performed unattended.

The display must never be left unattended with the covers removed and powered on in a customer environment.

Refer to the IBM Personal System/2 8511 and 8518 Color Displays Hardware Maintenance Reference, for details of how to get access to maintenance controls.

All adjustments must be completed in the sequence given here.

#### Subtopics

- 2.1 Test Equipment
- 2.2 Maintenance Controls and Internal Connectors
- 2.3 Preliminary Steps
- 2.4 Geometry
- 2.5 Video Levels and Cutoff Voltages
- 2.6 Focus
- 2.7 Degaussing

#### IBM PS/2 8511 and 8518 Color Displays HMS Test Equipment

### 2.1 Test Equipment

Subtopics
2.1.1 Setup of Test Equipment

# IBM PS/2 8511 and 8518 Color Displays HMS Setup of Test Equipment

2.1.1 Setup of Test Equipment

Ensure that the connections of all cables are set up as shown in "Tools and Test Equipment" in topic 3.0.

#### IBM PS/2 8511 and 8518 Color Displays HMS Maintenance Controls and Internal Connectors

2.2 Maintenance Controls and Internal Connectors

#### PICTURE 3

Figure 3. Analog and Video Cards

#### Subtopics

- 2.2.1 Analog Card Potentiometers 2.2.2 Connectors Internal
- 2.2.3 EHT Transformer
- 2.2.4 Video Card Potentiometers

#### IBM PS/2 8511 and 8518 Color Displays HMS

Analog Card - Potentiometers

2.2.1 Analog Card - Potentiometers

RV100 Factory Adjustment Only
RV400 Vertical Height
RV302 East West Pincushion Correction (EWPCC)
RV401 Vertical Centering
RV303 Horizontal Width
RV304 Raster Centering

### IBM PS/2 8511 and 8518 Color Displays HMS

Connectors - Internal

### 2.2.2 Connectors - Internal

P100 Degauss

P103 Mains Input
P300 Synchronization
P401 Horizontal and Vertical Coils

P301/P601 Video Card Supply Interface (Fixed) P400/P802 Control Card Interface

P600 Video/Test Signal

#### IBM PS/2 8511 and 8518 Color Displays HMS EHT Transformer

2.2.3 EHT Transformer
G2 Control
Focus

#### IBM PS/2 8511 and 8518 Color Displays HMS

Video Card - Potentiometers

2.2.4 Video Card - Potentiometers

RV600 White Video Gain RV652 Green Video Gain RV632 Red Video Gain RV651 Green Video Cutoff RV631 Red Video Cutoff RV671 Blue Video Cutoff

#### PICTURE 4

Figure 4. Video Card, Gain and Cutoff Controls

# IBM PS/2 8511 and 8518 Color Displays HMS Preliminary Steps

#### 2.3 Preliminary Steps

1. Insert the IBM PS/2 Color Display 8518 Setup Diskette into drive A of the system unit.

Note: The IBM PS/2 Color Display 8518 Setup Diskette is used for setting up both the 8511 and 8518 Color Displays.

#### DANGER

| Use caution when making adjustments with the cover removed. There are | high voltages on the analog and video cards. |

- 2. Power on the system unit and the Display. The system unit runs its internal checks, and then loads the program from the diskette.
- 3. With the Brightness control set to center detent (midpoint), adjust G2 and Focus until the setup menu is visible. Select pattern C and adjust the G2 control to give minimum background illumination.
- Allow 20 minutes for the display to warm up before making any further adjustments.
- 5. Set the Contrast control to midpoint.

#### IBM PS/2 8511 and 8518 Color Displays HMS Geometry

#### 2.4 Geometry

- 1. Select pattern A, green rectangle on a black background:
  - a. Adjust RV304 (Raster Centering) to center the rectangle.b. Adjust RV303 (Width) for a gap of:

```
16 mm (for 8511 Color Displays),
```

11 mm (for 8518 Color Displays),

(measured at the horizontal center line of the screen) between the vertical edges of the green rectangle and the inner edges of the

- c. Adjust RV302 (East West Pincushion) to set the most straight vertical lines.
- d. You may have to repeat steps a, b, and c.
- Using the same test pattern, adjust sequentially RV400 (Vertical Height) and RV401 (Vertical Centering). Set the picture in the center of the screen with a gap of:
  - 11 mm (for 8511 Color Displays),
  - 7.5 mm (for 8518 Color Displays),

(measured at the vertical center line of the screen) between the horizontal edges of the green rectangle and the inner edges of the top and bottom of the bezel.

### IBM PS/2 8511 and 8518 Color Displays HMS

Video Levels and Cutoff Voltages

- 2.5 Video Levels and Cutoff Voltages
- 1. Select pattern C, black field:
  - a. Set RV600, RV631, RV651, and RV671 (cutoff potentiometers) fully clockwise, as viewed from the video card shield.
  - b. Set RV632 and RV652 (gain potentiometers) fully clockwise, as viewed from the top of the video card.
  - c. Set the Brightness control to center detent (midpoint), and the Contrast control to midpoint.
  - d. Adjust G2 so that the screen is just not illuminated. Set the Brightness control to maximum.
  - e. Adjust the cutoff potentiometers for a correct white color point.
  - f. Set the Brightness control to center detent (midpoint). If necessary, adjust G2 to ensure that the screen is just not illuminated.
- 2. Select Pattern B, white block.
- 3. Ensure that the Contrast control is at midpoint.
- 4. Adjust RV652 (green) and RV632 (red) for correct white color points.
- 5. Set Contrast to maximum.6. Set RV600 to midpoint.
- 7. Select pattern E, gray scale blocks.
- 8. Check, at maximum and minimum contrast, that the gradation of the blocks is even from black through white with no color tinges.
- 9. Check that there is no color smearing.

If steps 8 and 9 are not satisfactory, repeat this complete procedure.

Note: The use of a color analyzer is recommended for steps le, 4, and 6.

Subtopics

2.5.1 Procedure Using a Color Analyzer

# IBM PS/2 8511 and 8518 Color Displays HMS Procedure Using a Color Analyzer

2.5.1 Procedure Using a Color Analyzer

The use of a Minolta TV Color Analyzer (\*\*), or equivalent, is recommended for setting the white color point and maximum brightness.

- 1. Select pattern C, black field:
  - a. Set RV600, RV631, RV651, and RV671 (cutoff potentiometers) fully clockwise, as viewed from the video card shield.
  - b. Set RV632 and RV652 (gain potentiometers) fully clockwise, as viewed from the top of the video card.
  - c. Set the Brightness control to center detent (midpoint), and the Contrast control to midpoint.
  - d. Adjust G2 so that the screen is just not illuminated. Set the Brightness control to maximum.

  - f. Set the Brightness control to center detent (midpoint). If necessary, adjust G2 to ensure that the screen is just not illuminated.
- 2. Select pattern B, white block.
- 3. Ensure that the Contrast control is at midpoint.
- 4. Adjust RV652 (green) and RV632 (red) for correct white color points. Using a Minolta Color Analyzer, or equivalent, in accordance with the manufacturer's instructions, this is:

 $x=0.297 \pm 0.01$ ,  $y=0.320 \pm 0.01$ .

- 5. Set Contrast to maximum.
- 6. Set RV600 using the color analyzer, to give 200 nits  $\pm$  5nits (cd/m²) in the white block.
- 7. Select pattern E, gray scale blocks.
- 8. Check, at maximum and minimum contrast, that the gradation of the blocks is even from black through white with no color tinges.
- 9. Check that there is no color smearing.

If steps 8 and 9 are not satisfactory, repeat this complete procedure.

(\*\*) Trademark of the Minolta Corporation. For a list of trademarks see page  ${\tt FRONT\_1}.$ 

#### IBM PS/2 8511 and 8518 Color Displays HMS Focus

### 2.6 Focus

- Select pattern D, red crosshatch pattern.
   Adjust the Focus control to give sharp vertical and horizontal lines. Take care not to disturb the G2 setting.

This completes the alignment procedures.

# IBM PS/2 8511 and 8518 Color Displays HMS Degaussing

#### 2.7 Degaussing

The effect of stray magnetic fields on the color purity of an ITC depends on the orientation of these fields with respect to the ITC. Color displays have a magnetic shielding system, consisting of a magnetic screen, internal to the ITC, and the shadow mask together with its mounting frame, to combat stray magnetic fields.

To be effective, the shielding system must be degaussed by applying a strong alternating magnetic field which decays gradually and symmetrically to zero.

This is achieved by using dual, positive temperature coefficient resistors (PTC) in conjunction with a degauss coil on the ITC. When the mains input voltage is applied to the display, the peak inrush current through the coil is limited by one half of the dual PTC, while the other half is heated by the current flow in it. Equilibrium is achieved when the heat in one half of the PTC is sufficient to prevent current flow in the other half, and consequently in the degauss coil.

When degaussing is required, for example, if a display is relocated, the heating associated with a degauss action means that another degauss action cannot be started until the circuit has cooled down.

Allow at least 30 minutes with the display powered off, before starting another degauss action.

### IBM PS/2 8511 and 8518 Color Displays HMS

Tools and Test Equipment

3.0 Tools and Test Equipment
The following equipment is required to repair an IBM 8511 or 8518 Display:

IBM Personal System/2 system unit
IBM PS/2 8518 Color Display Setup Diskette (part 91F8838 for all
locations except EMEA; 87F3667 EMEA only)
Meter Lead kit (part 6428104), instead of jumper lead
Two rear-cover delatching tools (IBM part 59X6319)
Hex-head 2 mm trimming tool (part 39F8405)
Screwdriver (flat blade)
Socket set 1/4 in.-drive, (part 1650830)
Torx (\*\*) kit (part 39F8407)
Nonmagnetic metric rule
Safety glasses.

 $\underline{\texttt{Optional equipment}} \colon \ \, \texttt{TV Color Analyzer (Minolta or equivalent)} \, .$ 

(\*\*) Trademark of Textron Incorporated. For a list of trademarks see page FRONT\_1.

#### Subtopics

- 3.1 Test Equipment Setup
- 3.2 8511 Color Display Parts
- 3.3 Color Display 8518 Parts
- 3.4 Notes:

### IBM PS/2 8511 and 8518 Color Displays HMS

Test Equipment Setup

3.1 Test Equipment Setup Set up the equipment as shown in Figure 5.

PICTURE 5

Figure 5. Test Equipment Setup

#### IBM PS/2 8511 and 8518 Color Displays HMS 8511 Color Display Parts

### 3.2 8511 Color Display Parts

Note: Order the appropriate Field Replacement Unit (FRU) for the display you are servicing from this list. The FRU number includes the packaging.

| Model 8511001 Low Voltage                                                       |         |
|---------------------------------------------------------------------------------|---------|
| (N. Hemisphere - restricted part)                                               | 14G3051 |
| Model 8511002 Universal Voltage                                                 |         |
| (N. Hemisphere - restricted part)                                               | 14G3052 |
| Model 8511003 Universal Voltage                                                 |         |
| (Equatorial - restricted part)                                                  | 14G3053 |
| Model 8511004 Universal Voltage                                                 |         |
| (S. Hemisphere - restricted part)                                               | 14G3054 |
| ITC assembly for Model 8511001                                                  | 14G3045 |
| ITC assembly for Model 8511002                                                  | 14G3046 |
| ITC assembly for Model 8511003                                                  | 14G3047 |
| ITC assembly for Model 8511004                                                  | 14G3048 |
| Card Tray assembly LV for Model 8511001                                         | 14G3049 |
| Card Tray assembly UV                                                           |         |
| for Models 8511002, 8511003, 8511004                                            | 14G3050 |
| Cover set for Model 8511001                                                     | 14G3056 |
| Cover set for Model 8511002                                                     | 14G3057 |
| Cover set for Model 8511003                                                     | 14G3057 |
| Cover set for Model 8511004                                                     | 14G3059 |
| cover bee for model oblivor                                                     | 1103037 |
| Signal cable                                                                    | 45F1544 |
| Tilt Swivel Stand                                                               | 38F3909 |
| Small parts kit                                                                 | 45F1545 |
| FRU packaging with cushion (USA)                                                | 92F8592 |
| FRU packaging with cushion (EMEA)                                               | 7312115 |
| Pinalan Paran Garda 1 0 m (C 51) for                                            |         |
| Display Power Cords 1.8 m (6 ft) for:<br>U.S., Canada, Taiwan, S.Korea, Mexico, | 38F3908 |
| Central and Southern America,                                                   | 3013900 |
| Saudi Arabia, Japan (low voltage),                                              |         |
| Peru (low voltage)                                                              |         |
| Ireland, U.K.                                                                   | 38F3972 |
| Austria, Belgium, Finland, France,                                              | 38F3970 |
| Germany, Netherlands, Norway,                                                   | 3013370 |
| Portugal, Spain, Sweden                                                         |         |
| Italy, Chile                                                                    | 38F3981 |
| Australia, New Zealand                                                          | 38F3974 |
| Uruguay, Paraguay                                                               | 6952292 |
| Denmark                                                                         | 13F9996 |
| Israel                                                                          | 14F0086 |
| Pakistan, South Africa                                                          | 14F0014 |
| Switzerland                                                                     | 38F3983 |
| Japan (high voltage), Peru (high voltage)                                       | 1838576 |
| Brazil (low voltage)                                                            | 38F3968 |
| Brazil (high voltage)                                                           | 13F9939 |
|                                                                                 |         |

#### IBM PS/2 8511 and 8518 Color Displays HMS Color Display 8518 Parts

### 3.3 Color Display 8518 Parts

Note: Order the appropriate Field Replacement Unit (FRU) for the display you are servicing from this list. The FRU number includes the packaging.

| Model 8518001 Low Voltage (N. Hemisphere - restricted part) Model 8518002 Universal Voltage (N. Hemisphere - restricted part) Model 8518003 Universal Voltage (Equatorial - restricted part) Model 8518004 Universal Voltage (S. Hemisphere - restricted part) | 45F1746<br>34G5714<br>45F1748<br>45F1749            |         |
|----------------------------------------------------------------------------------------------------|-----------------------------------------------------|---------|
| Model 8518022 High Voltage (N. Hemisphere - restricted part)                                                                                                    | 14G3068                                             |         |
| ITC assembly for Model 8518001<br>ITC assembly for Models 8518002 and 8518022<br>ITC assembly for Model 8518003<br>ITC assembly for Model 8518004                                                                                                    | 45F1534<br>45F1535<br>45F1536<br>45F1537            |         |
| Card Tray assembly LV for Model 8518001<br>Card Tray assembly UV for Models 8518002,<br>8518003, 8518004<br>Card Tray assembly HV for Model 8518022                                                                                                    | 45F1538<br>45F1539<br>34G6591                       |         |
| Cover set for Model 8518001<br>Cover set for Model 8518002<br>Cover set for Model 8518003<br>Cover set for Model 8518004<br>Cover set for Model 8518022                                                                                                    | 45F1540<br>34G5715<br>45F1542<br>45F1543<br>14G3069 |         |
| Signal cable<br>Tilt Swivel Stand for Models 8518001, 851802                                                                                                    | 45F1544<br>2                                        | 38F3909 |
| Lift Tilt Swivel Stand for Models 8518002,<br>8518003, 8518004<br>Small parts kit<br>FRU packaging with cushion (USA)                                                                                                    | 6398210<br>45F1545                                  |         |
| for Models 8518001, 8518003 and 8518004 FRU packaging with cushion (EMEA) - for Model 8518002 - for Model 8518022                                                                                                    | 74F8717<br>7312115<br>8119215                       |         |
| Display Power Cords 1.8 m (6 ft) for:<br>U.S., Canada, Taiwan, S.Korea, Mexico,<br>Central and Southern America,<br>Saudi Arabia, Japan (low voltage),<br>Peru (low voltage)                                                                                   | 38F3908                                             |         |

#### 8518 Display Power Cords 1.8 m (6 ft) (continued) for:

| Ireland, U.K.                             | 38F3972 |
|-------------------------------------------|---------|
| Austria, Belgium, Finland, France,        | 38F3970 |
| Germany, Netherlands, Norway,             |         |
| Portugal, Spain, Sweden                   |         |
| Italy, Chile                              | 38F3981 |
| Australia, New Zealand                    | 38F3974 |
| Uruguay, Paraguay                         | 6952292 |
| Denmark                                   | 13F9996 |
| Israel                                    | 14F0086 |
| Pakistan, South Africa                    | 14F0014 |
| Switzerland                               | 38F3983 |
| Japan (high voltage), Peru (high voltage) | 1838576 |
| Brazil (low voltage)                      | 38F3968 |
| Brazil (high voltage)                     | 13F9939 |
|                                           |         |

#### IBM PS/2 8511 and 8518 Color Displays HMS Notes:

3.4 Notes:

Subtopics
3.4.1 RID Tag

#### IBM PS/2 8511 and 8518 Color Displays HMS RID Tag

3.4.1 RID Tag

If the cover set or display is exchanged, a repair identification (RID) tag must be applied. Use a blank RID tag (part 6342125), and complete it with the name, type, and serial number of the original tag.

Printed in the U.S.A.